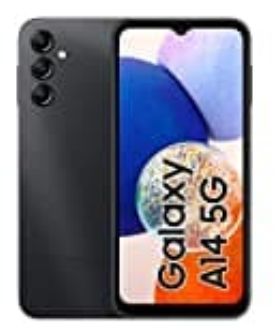

**Samsung Galaxy A14**

## **Anrufe entgegennehmen**

## 1. **Anruf annehmen**

Ziehe bei einem eingehenden Anruf den grünen Hörer aus dem großen Kreis.

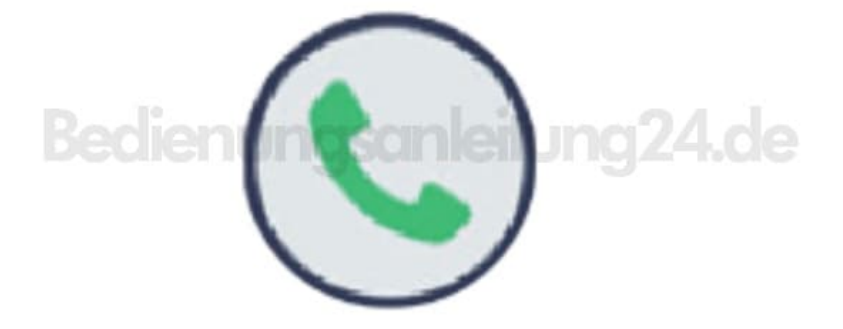

## 2. **Anruf abweisen**

Ziehe bei einem eingehenden Anruf den roten Hörer aus dem großen Kreis.

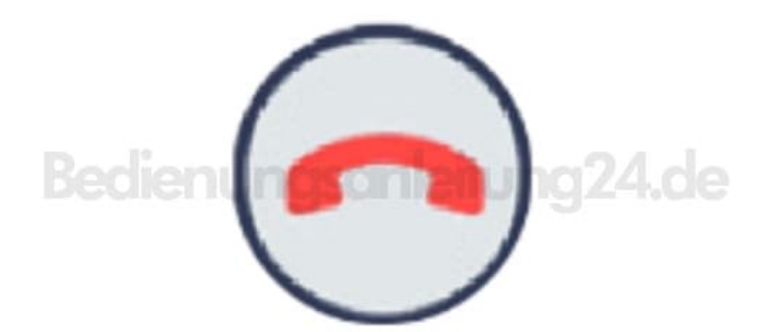

- 3. Ziehe die Leiste **Nachricht senden** nach oben und wähle die Nachricht aus, die gesendet werden soll, um beim Abweisen eingehender Anrufe eine Nachricht zu senden.
- 4. Starte zum Erstellen verschiedener Ablehnungsnachrichten die Anwendung

**Telefon**, tippe **⁝ → Einstellungen → Schnellnachrichten zum Ablehnen** an, gib eine Nachricht ein und tippe abschließend das grüne Plus-Zeichen an.

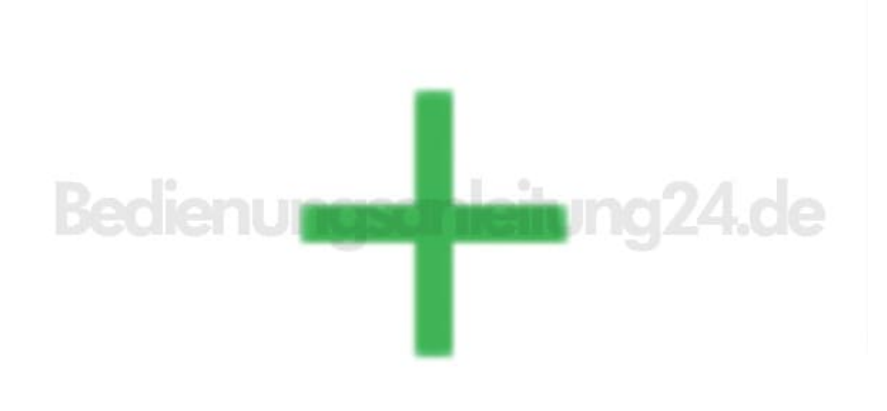

[Diese PDF Anleitung wurde bereitgestellt von Bedienungsanleitung24.de](https://www.bedienungsanleitung24.de) Keine Haftung für bereitgestellte Inhalte. Die Richtigkeit der Inhalte wird nicht gewährleistet.